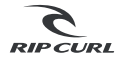

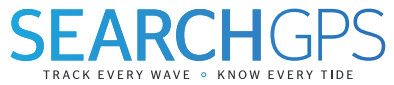

Quick Start Guide

English P.3 [Français](#page-5-0) P.10 [Español](#page-8-0) P.17 [German](#page-12-0) P<sub>24</sub> [Portuguès](#page-15-0) P.31 **日本 P.38** [Indonesia](#page-22-0) P.45

## HOW IT ALL WORKS

The Rip Curl SearchGPS Watch and Search App are a revolutionary way to track your surf. You can now re-live your top speed, distance paddled, wave count and session time. Review your surfing stats live from the lineup as your watch connects to satellites orbiting the earth and calculates your speed, duration and distance.

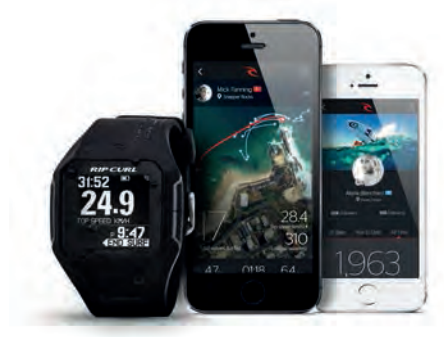

*\* Watch may need charging before first use. GPS will not work indoors.*

# WATCH NAVIGATION

The Rip Curl SearchGPS Watch has three simple buttons. SELECT - provides access to highlighted feature. UP - moves the selection upward. DOWN - moves the selection downward. LIGHT - press both up & down buttons together to activate light.

# SETTING THE TIDE & TIME

## One Touch Auto-Set

Set the tide and time data for your local break or 1,360 other tide locations with the One Touch Auto-Set function. Hold SELECT in time-mode to perform GPS Auto-Set.

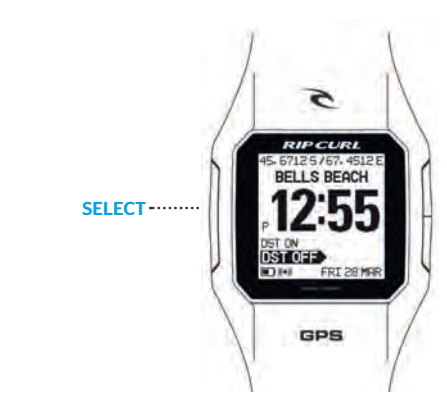

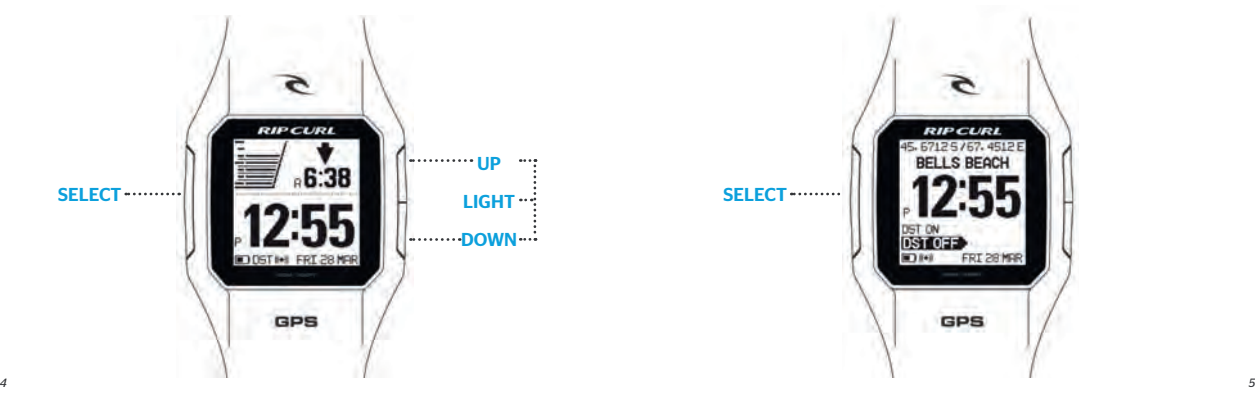

# TRACK YOUR SURF

## Go Surf

Press SELECT and navigate to MENU > GO SURF. Once satellite position is fixed press SELECT > START SURFING.

### In The Surf

Navigate using the SELECT button to view your wave count, top speed, total distance and GPS location.

End Surf Press DOWN button to navigate to END SURF, then press SELECT.

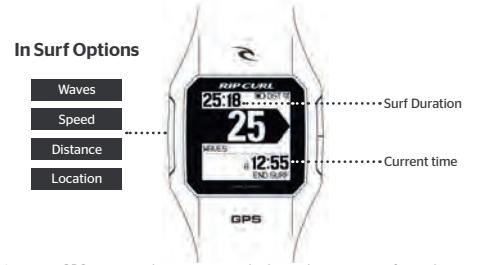

*\* To improve GPS accuracy keep your watch above the waters surface when possible.*

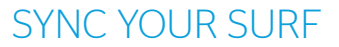

### The Rip Curl Search iPhone App

Get your stats from every wave and every session sent directly to your personal profile on the Rip Curl Search iPhone App.

Navigate to MENU > SURF > SYNC to pair your Rip Curl SearchGPS Watch via bluetooth with the Rip Curl Search App on your iPhone. Once connected, your sessions will download and appear in your feed for you to re-live.

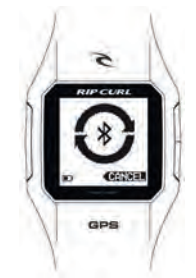

*\* Bluetooth must be enabled on your iPhone for pairing to be successful.*

# THE RIP CURL SEARCH APP

### iPhone

Download the Rip Curl Search App from the iTunes App Store. It's your personal surfing logbook. Create a profile to showcase your surfs, locations and boards and share them with your friends. Follow and keep up to date with the Rip Curl pro team as they compete on the Association of Surfing Professionals World Tour.

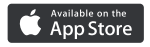

## Desktop

Connect your watch to your computer using the USB charging cable provided. Download and install the latest software from *www.ripcurl.com/searchgps* . Follow the instructions to create and connect to your Rip Curl Search account.

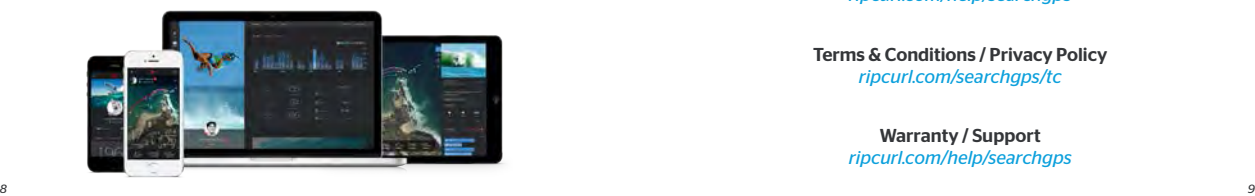

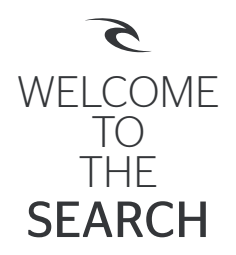

Rip Curl SearchGPS Watch features *ripcurl.com/searchgps*

> Detailed Instructions *ripcurl.com/help/searchgps*

Terms & Conditions / Privacy Policy *ripcurl.com/searchgps/tc*

> Warranty / Support *ripcurl.com/help/searchgps*

# FONCTIONNEMENT

<span id="page-5-0"></span>La montre Rip Curl SearchGPS et son application sont une façon révolutionnaire de suivre tes sessions de surf. Tu peux maintenant, revoir ta vitesse maximale, ta distance de parcourue à la rame, le nombre de vagues prises et le temps de ta session. Tu as la possiblité de passer en revue tes statistiques en temps réel depuis le pic, dès que la montre est connectée aux satellites en orbite autour de la terre et calculer alors ta vitesse, la durée et la distance.

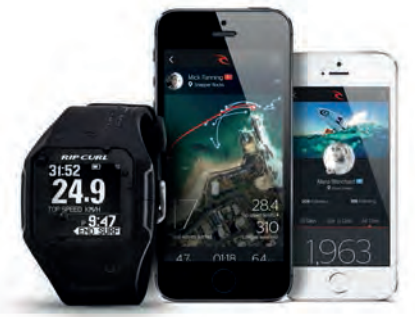

*\* La montre doit être chargée avant la première utilisation. Le GPS ne fonctionne pas à l'intérieur.* 

## NAVIGATION

La montre Rip Curl SearchGPS a 3 boutons de réglage.

SELECT - donne accès à l'option surlignée. UP - déplace la sélection vers le haut. DOWN - déplace la sélection vers le bas. LIGHT - appuyer sur les boutons UP et DOWN à la fois pour activer lalumière.**BIPCUPI** Uppersons a me SELECT-**.........** LIGHT ---------DOWN----GPS

# REGLAGE DE L'HEURE ET DE LA MAREE

## Auto-réglage en une pression

Règle la marée et l'heure pour ton spot local ou pour 1360 autres plages avec la fonction One Touch Auto-Set. Tenir le bouton SELECT sur le mode TIME pour améliorer le GPS Auto-Set.

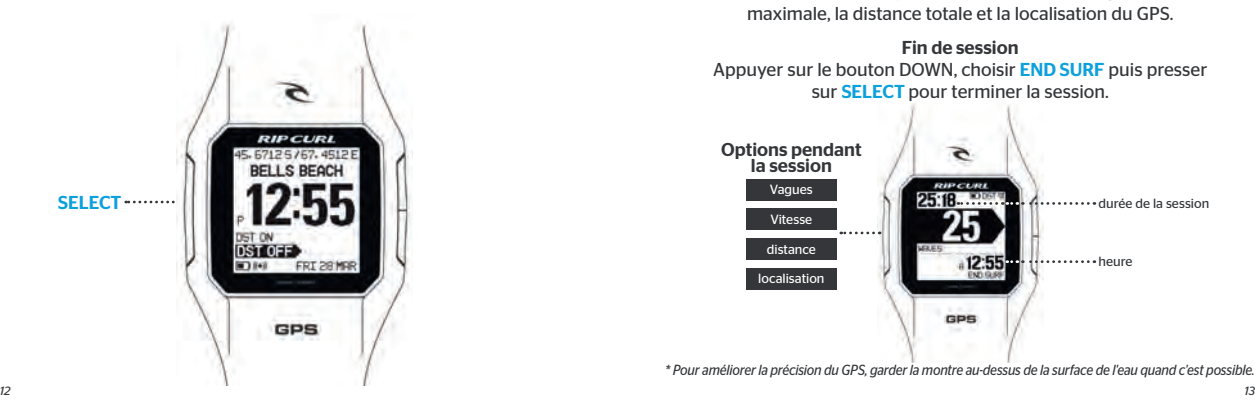

# SUIVI DE TA SESSION

Aller surfer

Appuyer sur SELECT et choisir dans le MENU > GO SURF. Une fois la position satellite arrêtée appuyer sur SELECT > START SURFING.

## Pendant la session

Utilise le bouton SELECT pour voir le nombre de vagues, la vitesse maximale, la distance totale et la localisation du GPS.

## Fin de session

Appuyer sur le bouton DOWN, choisir END SURF puis presser sur SELECT pour terminer la session.

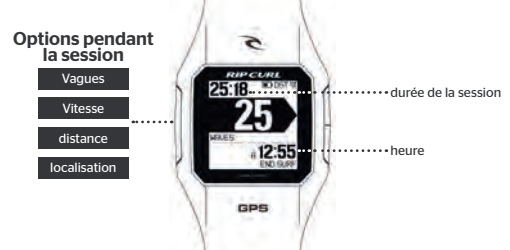

*\* Pour améliorer la précision du GPS, garder la montre au-dessus de la surface de l'eau quand c'est possible.* 

# SYNCHRONISE TA SESSION

L'application Rip Curl Search pour iPhone Obtiens les statistiques de chaque vague et chaque session, envoyées directement à ton profil personnel sur l'application Rip Curl Search our iPhone.

Sélectionne MENU > SURF > SYNC pour connecter par bluetooth ta montre SearchGPS Rip Curl avec son application sur iPhone. Une fois connectée, tes sessions seront téléchargées pour les revoir.

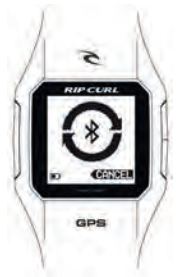

*\* Bluetooth doit être activé sur ton iPhone pour pouvoir effectuer la connexion.*

# L'APPLICATION RIP CURL SEARCH

#### iPhone

L'application Rip Curl Search est disponible sur l'iTune App Store. C'est ton journal de bord personnel de surf. Crée un profil pour montrer tes sessions de surf, les localisations et planches de surf et partage les avec tes amis. Suis et reste informé sur les surfeurs Pro Rip Curl qui participent au tour mondial ASP.

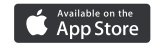

### Bureau

Connecte ta montre à ton ordinateur avec le câble USB fourni. Ce dernier permet de recharger la montre. Télécharge et installe la dernière version du programme sur *www.ripcurl.com/searchgps* . Suis les intructions pour créer et connecter ton compte Rip Curl.

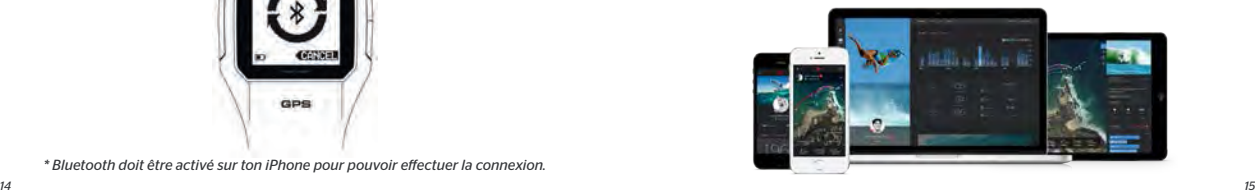

# <span id="page-8-0"></span>BIENVENUE DANS LE SEARCH

Caractéristiques de la montre Rip Curl SearchGPS *ripcurl.com/searchgps*

> Intructions détaillées *ripcurl.com/help/searchgps*

Termes & Conditions / Politique privée *ripcurl.com/searchgps/tc*

> Garantie / Support Technique *ripcurl.com/help/searchgps*

# FUNCIONAMIENTO

El reloj Rip Curl Search GPS junto con su aplicación Search son una manera revolucionaria de medir tus sesiones de surf. Ahora tienes la posibilidad de saber la velocidad máxima, distancia remada, número de olas y la duración de tu sesión. Te mantiene informado en tiempo real cuando estas en el pico, ya que tu reloj se conecta a los satelites que estan en orbita alrededor de la tierra, calculando la velocidad, la duración y la distancia.

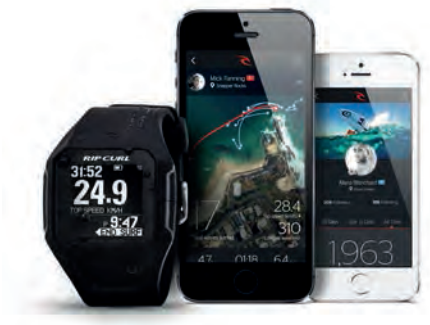

*\* Puede que el reloj necesite ser cargado antes de su primer uso. El GPS no funciona en el interior.*

## **NAVEGACION**

El reloj Rip Curl Search GPS tiene 3 botones de uso. SELECT - Da acceso a la opción marcada. UP - Para desplazarse hacia arriba. DOWN - Para desplazarse hacia abajo. LIGHT - Pulsa los dos botones a UP-DOWN a la vez para activar la luz.

# AJUSTAR LA MAREA Y HORA

## Auto-Ajuste con solo pulsar una vez

Ajusta los datos de marea y hora en tu spot local o en uno de los 1360 spots registrados con la funcion One Touch auto-set. Manten pulsado SELECT en la funcion-TIME para que se auto ajuste vía GPS.

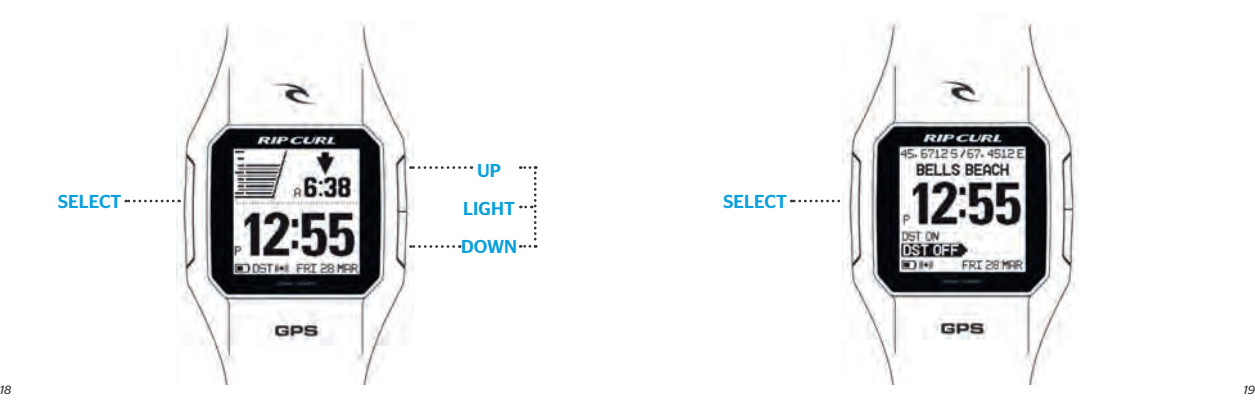

# SIGUE TU SESION

## Ir a surfear

Pulsar SELECT y elegir en el MENU > GO SURF. Cuando el reloj localiza el satelite pulsar SELECT > START SURFING.

## Surfeando

Muevete por el menu usando el boton SELECT para ver tu contador de olas, velocidad maxima, distancia total y localizacion GPS.

## Terminar la sesión Pulsa el boton DOWN para para elegir END SURF, y pulsa SELECT.

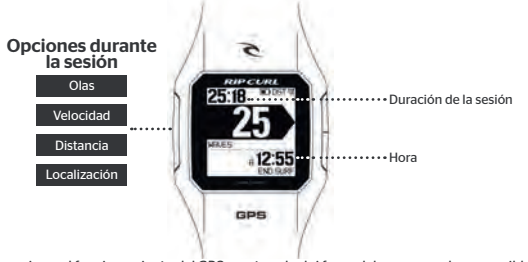

*\* Para mejorar el funcionamiento del GPS manten el reloj fuera del agua cuando sea posible.*

# SINCRONIZAR TU SESION

## Aplicación Rip Curl Search para iphone

Obten las estadisticas de cada ola y cada sesión, mandadas directamente a tu perfil personal en la aplicación Rip Curl Search para iphone.

Navega MENU > SURF > SYNC para conectar tu reloj Rip Curl Search GPS con la aplicación Rip Curl Search en tu iphone vía bluetooth. Una vez conectado, tu sesiones se descargarán para que puedas visualizarlas.

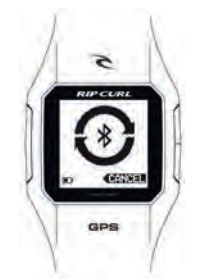

*\* Bluetooth tiene que estar activo en tu iphone para que la conexión se lleve a cabo.*

## LA APLICACION RIP CURL SEARCH

### iPhone

Descarga la aplicación Rip Curl Search App desde iTunes Store. Este es tu logbook personal. Crea un perfil para mostrar tus sesiones, localizaciones y tablas y compartelo con tus amigos. Sigue y mantente informado sobre el Rip Curl pro team, ya que compiten el el circuito mundial de profesionales.

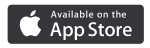

Escritorio Conecta tu reloj al ordenador usando el cargador USB suministrado. Descarga e instala la ultima version del programa *www.ripcurl.com/searchgps* . Sigue las instrucciones para crear y conectar tu cuenta Rip Curl.

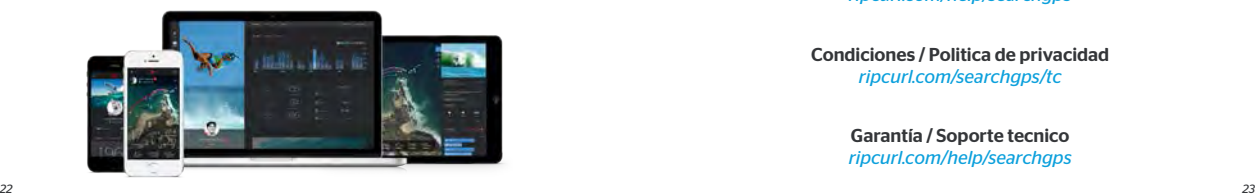

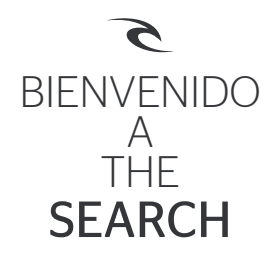

Caracteristicas del reloj Rip Curl Search GPS *ripcurl.com/searchgps*

> Instrucciones detalladas *ripcurl.com/help/searchgps*

Condiciones / Politica de privacidad *ripcurl.com/searchgps/tc*

> Garantía / Soporte tecnico *ripcurl.com/help/searchgps*

# WIE ES FUNKTIONIERT

<span id="page-12-0"></span>Die Rip Curl Search GPS Watch und der Search App sind die revolutionaere Moeglichkeit Deinen Surf zu verfolgen. Du kannst nun Deine Top Geschwindigkeit, die gepaddelte Strecke, gesurfte Wellen und Surfzeit noch einmal erleben. Durch Saltellitenverbindung werden die Daten ermittelt.

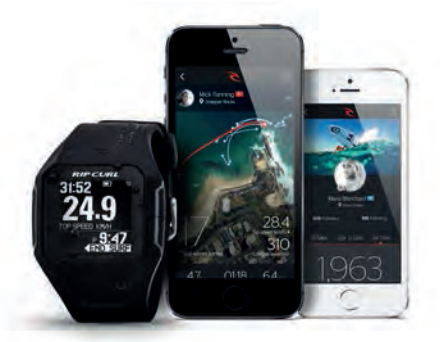

*\* Die Uhr muss vor dem ersten Gebrauch geladen werden und das GPS funktioniert nicht im Haus.* 

# UHR NAVIGATION

Die Rip curl Search GPS Uhr hat drei einfache Tasten.

SELECT - bietet Zugriff auf die markierten Funktionen. UP - verschiebt die Auswahlt nach oben. DOWN - verschiebt die Auswahl nach unten. LIGHT - um Licht zu aktivieren drueckst Du gleichzeitetoben und unten zusammen.

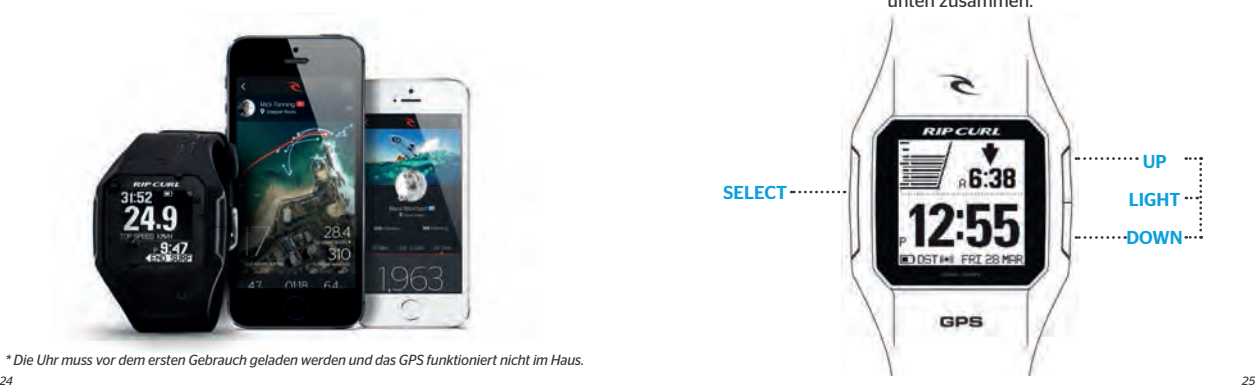

# EINSTELLUNG DER TIDE & TIME

## One Touch Auto Set

Stelle die Tiden / Flut Zeitdaten fuer Dein "local Spot" oder 1360 andere Standorte mit der Touch Auto Set Funktion ein. Halte SELECT in dem Zeit Modus um GPS Auto Set durchzufuehren.

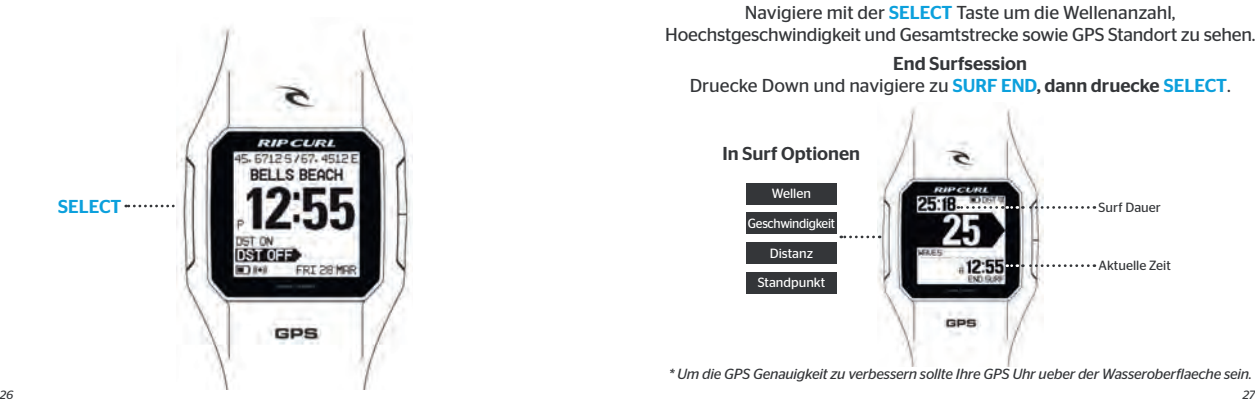

# VERFOLGE DEINEN SURF

Gehe Surfen

Druecke SELECT und navigiere zu dem MENU > GO SURF. Sobald die Satellitenposition festgesetzt ist druecke SELECT > START SURFING.

## Surfsession

Navigiere mit der SELECT Taste um die Wellenanzahl, Hoechstgeschwindigkeit und Gesamtstrecke sowie GPS Standort zu sehen.

## End Surfsession

Druecke Down und navigiere zu SURF END, dann druecke SELECT.

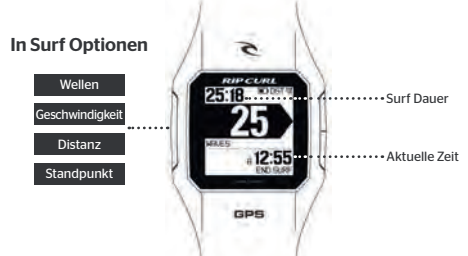

*\* Um die GPS Genauigkeit zu verbessern sollte Ihre GPS Uhr ueber der Wasseroberflaeche sein.*

## SYNCHRONISIERE DEINE SURFSESSION

Die Rip Curl Search iPhone App

Hole Dir Deine Statistik aus jeder Welle und jeder Session direkt auf Dein persoenliches Profil auf Dein Rip Curl Search iPhone App.

Navigiere zu MENU > SURF > SYNC m Ihre Rip Curl Search GPS Uhr ueber Bluetooth mit dem Rip Curl Search App auf Ihrem iPhone zu koppeln. Verbunden wird nun Deine Sitzung in Deinen Feed heruntergeladen und kann nochmal erlebt werden.

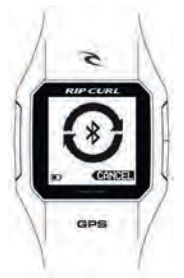

*\* Bluetooth muss auf Deinem iPhone fuer die Paarung funktionieren damit die Verbindung stattfindet.*

# DIE RIP CURL SEARCH APP

### iPhone

Lade die Rip Curl Search App aus dem Itunes Store. Es ist Dein persoenliche Surf Logbuch.Erstelle Dein Profil um Deinen Surf, die Standorte und Boards mit Deinen Freunden zu teilen. Folge dem Rip Curl Pro Team bei der ASP Welt Tournee und bleibe auf dem laufenden.

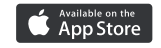

### Desktop

Schliesse Deine Uhr ueber das USB Ladekabel an Deinem Computer an. Lade und installiere die neueste Software von *www.ripcurl.com/searchgps* . Folge den Anweisungen um dein Rip Curl Konto zu erstellen.

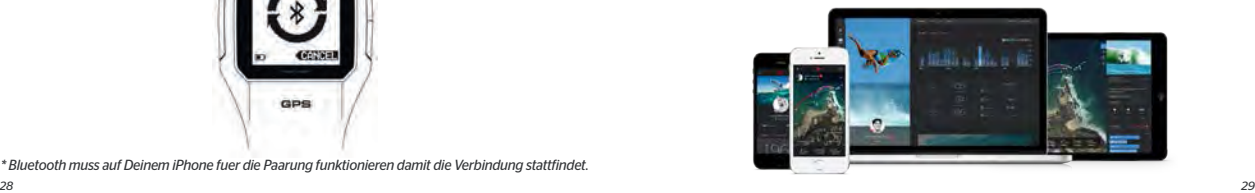

# <span id="page-15-0"></span>WILL KOMMEN AUF DENINER SUCHE

Rip Curl Search GPS Uhr Funktionen *ripcurl.com/searchgps*

> Ausfuehrliche Anleitung *ripcurl.com/help/searchgps*

ABG / Datenschutz *ripcurl.com/searchgps/tc*

Garantie / Unterstuetzung *ripcurl.com/help/searchgps*

## FUNCIONANDO

O relógio Rip Curl Search GPS e a Search App são uma forma revolucionária de registar o teu surf. Agora consegues reviver a tua velocidade máxima, a distância de remada, o número de ondas e tempo da sessão. Revê as tuas estatísticas directamente no lineup no teu relógio, que conecta com os satélites que em cima de ti estão a orbitar a terra e calculam a tua velocidade, duração e distância.

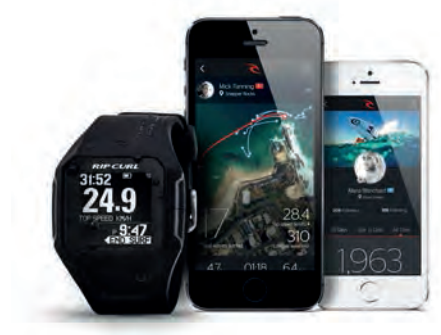

*\* O relógio poderá ter de ser carregado antes de ser usado a primeira vez. O GPS não funciona em interiores.*

# **NAVEGAÇÃO**

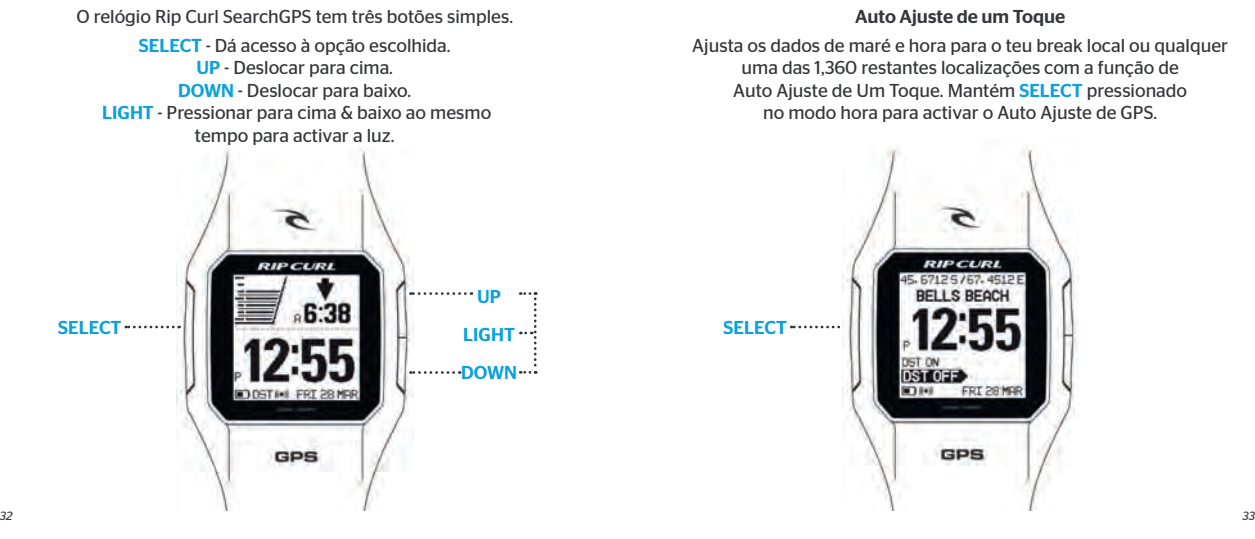

# REGULAMENTO UMA HORA E DA MARÉ

## Auto Ajuste de um Toque

Ajusta os dados de maré e hora para o teu break local ou qualquer uma das 1,360 restantes localizações com a função de Auto Ajuste de Um Toque. Mantém SELECT pressionado no modo hora para activar o Auto Ajuste de GPS.

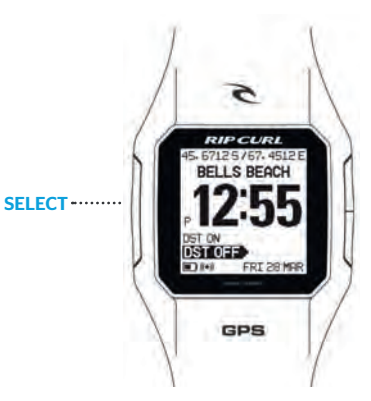

# SEGUIDO POR SUA SESSÃO

## Ir Surfar

Pressiona SELECT e navega para MENU > GO SURF. Assim que a posição do satélite estiver localizada pressionar SELECT > START SURFING.

## Durante o Surf

Navega utilizando o botão **SELECT** para ver o teu número de ondas, velocidade máxima, distância total e localização GPS.

Terminar o Surf Carrega no botão DOWN para navegar até SURF END, depois carrega SELECT.

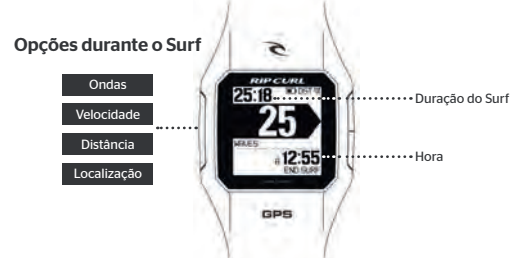

*\* Para melhorar a localização GPS, mantém o teu relógio por cima da água quando possível.*

# SINCRONIZAR O TEU SURF

## A Aplicação iPhone Rip Curl Search

Recebe as estatísticas de cada onda e de cada sessão directamente no teu perfil pessoal dentro da Aplicação iPhone Rip Curl Search.

Navega até MENU > SURF > SYNC onde podes emparelhar o teu relógio Rip Curl SearchGPS com a aplicação Rip Curl Search no teu iPhone via Bluetooth. Assim que estiveres conectado, as tuas sessões serão gravadas e aparecer no teu feed para as reviveres.

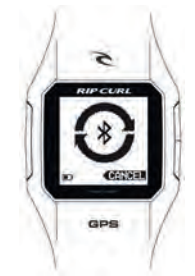

*\* o Bluetooth tem de estar ligado no teu iPhone para funcionar.*

# APLICAÇÃO RIP CURL SEARCH

### iPhone

Faz Download da aplicação Rip Curl Search na App Store do iTunes. É o teu logbook pessoal de surf. Cria o teu perfil para mostrar as tuas surfadas, locais e pranchas; partilha-os com os teus amigos. Seque e mantém-te informado das novidades do Team Profissional Rip Curl à medida que eles competem no ASP World Tour.

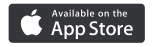

## Computador

Liga o teu Relógio ao computador utilizando o cabo carregador USB que vem incluído. Faz download e instala o mais recente software em *www.ripcurl.com/searchgps* . Segue as instruções para criares e entrares na tua conta Rip Curl.

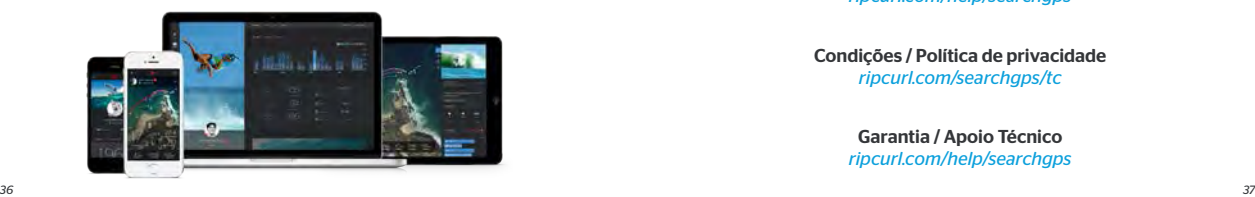

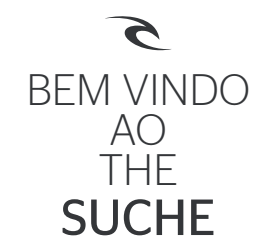

Características do Relógio Rip Curl SearchGPS *ripcurl.com/searchgps*

> Instruções detalhadas *ripcurl.com/help/searchgps*

Condições / Política de privacidade *ripcurl.com/searchgps/tc*

> Garantia / Apoio Técnico *ripcurl.com/help/searchgps*

## HOW IT ALL WORKS

<span id="page-19-0"></span>RIPCURL SEARCH GPS WATCH と SEARCH アプリは革新的 な方法で、あなたのサーフシーンを記録します あなたのライディングでの最高速度やパドリング距離、 ライディン数、サーフタイムを再確認することができますあなたの この GPS WATCH は地球上を周回するサテライトにつながり、 スピード、時間そして距離を計算しラインアップより記録していきます

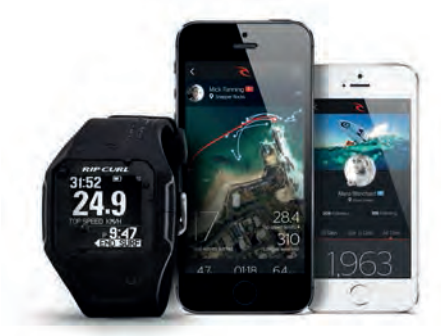

*\** 初めて使用する前に充電する必要がある場合があります *GPS* は室内では使用できません

# WATCH NAVIGATION

RIPCURL SEARCH GPS WATCH には 3 か所のボタンしかありません

SELECT - ハイライト カーソルへ選択を行います UP - トへのカーソル移動を行います DOWN - 下へのカーソル移動を行います LIGHT - UP・DOWN を同時に押すとライトが点灯します

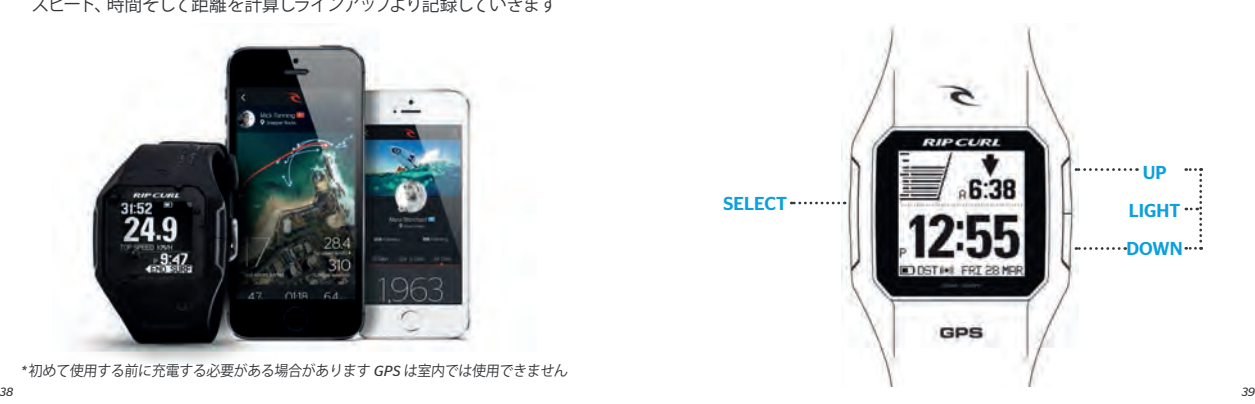

# SETTING THE TIDE & TIME

## **ワンタッチオートセット**

ワンタッチオートセットであなたのサーフスポット、または 登録されている 1,360 か所のタイドロケーションから 自動的に場所を検索しタイドと時間をセットします時間表示画面 で**セレクト**ボタンを押し続けると GPS オートセットが開始されます

## TRACK YOUR SURF

## Go Surf

**セレクト**ボタンを押すとメニュー画面が表示されます SURF を選択すると GO SURF 画面 が表示されますこのボタンを選択すると GPS が自動的に作動し、今いるポイントが設定さ れます設定が終わると新たな画面が出て START SURF を選択すると記録が開始されます

### In The Surf

SURF 画面ではライディング数、スピード、ライディング距離、 サーフスポットなども随時、見ることができます

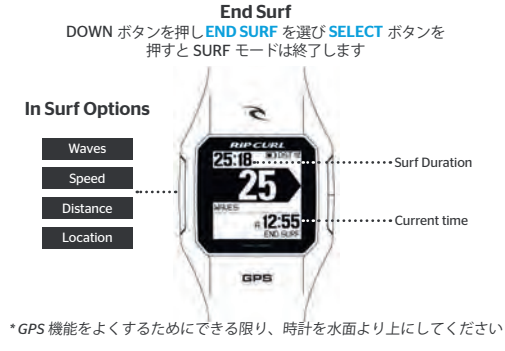

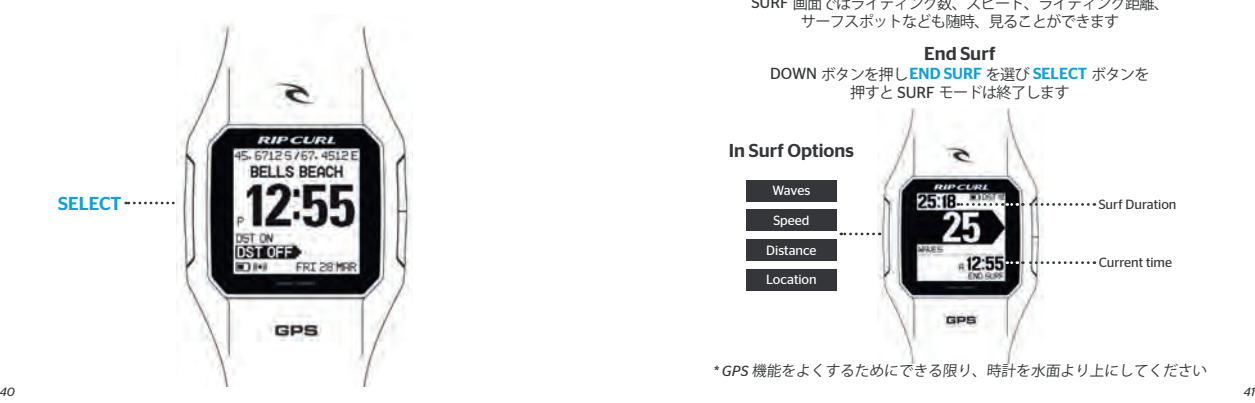

## SYNC YOUR SURF

Rip Curl Search iPhone **アプリ** あなたのすべてのサーフセッションの記録をあなたの

RIP CURL SEARCH IPHONE アプリに送信してください

MENU 画面から SURF を選択して SYNC をプッシュしてください RIP CURL SEARCH WATCH はあなたの iPhone へブルーツースで 同期します同期が完了すると、あなたのライディングデーターは iPhone にダウンロードされ、すべてのデーターを 簡単再現でき、見ることができます

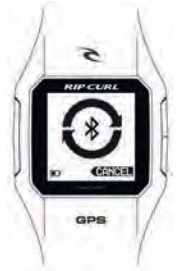

*\** ブルーツースが *iPhone* とつながることを確認してください

# THE RIP CURL SEARCH APP

## iPhone・iPad

RIP CURL SEARCH アプリを itunes アップルストアーからダウンロードして くださいこのアプリはあなたの 個人的なログブックになりますあなたのサ ーフポイント、サーフボードなどのプロフィールを作り、サーフ仲間とシェ アーしてくださいワールドツアーで戦っている RIP CURL のプロサーフライ ダーたちをフォローして、情報をアップデートしてください

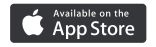

### Desktop

あなたの GPS WATCH を USB 充電用ケーブルであなたのパソコンと 接続してください *www.ripcurl.com/searchgps* から最新 のソフトウエアーをダウンロードしてください 説明に従いあなたの RIP CURL SEARCH アカウントを作成してください

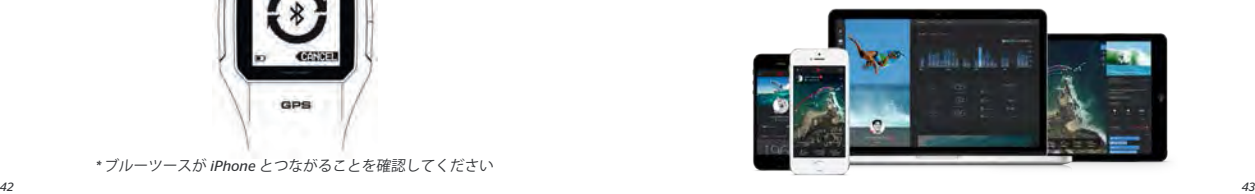

# <span id="page-22-0"></span>WELCOME TO THE SEARCH

イメージ画面 *ripcurl.com/searchgps*

取扱説明書 *ripcurl.com/help/searchgps*

期間と状況/プライバシーポリシー *ripcurl.com/searchgps/tc*

補償と修理 問い合わせ先リスト *ripcurl.com/help/searchgps*

*\** 上記ページは英語表記となっています *Google Chrome* からアクセスすると日本語への翻訳が可能です

## BAGAIMANA SEMUA INI BEKERJA

Jam Rip Curl GPS & Search Apps adalah cara revolusioner untuk mengetahui hasil selancar kita. Sekarang kita bisa mengetahui secara nyata melalui aplikasi Search Apss secepat apa kita berselancar, berapa jauh kita paddle, berapa banyak ombak yang kita dapatkan saat kita berselancar. Cukup dengan menghubungkan jam kita ke satellite, jam GPS akan memberikan hasil & statistik selancar kita.

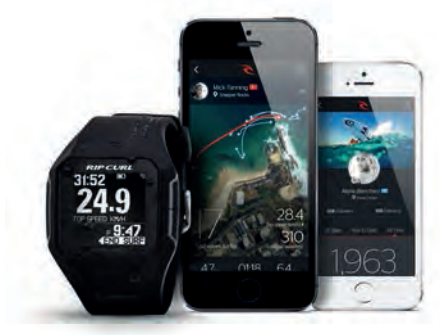

*44 45 \* Jam ini memerlukan pengisiian baterai untuk pertama kali penggunaannya. Jam GPS ini tidak dapat digunakan di dalam ruangan.*

# NAVIGASI JAM GPS

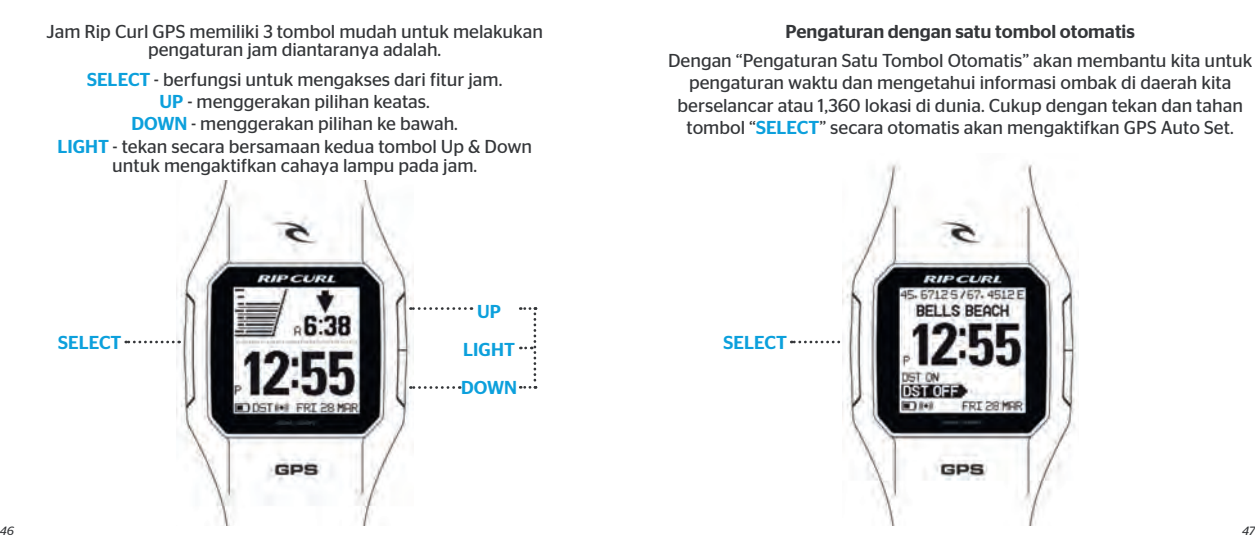

# SETING WAKTU & INFORMASI OMBAK

## Pengaturan dengan satu tombol otomatis

Dengan "Pengaturan Satu Tombol Otomatis" akan membantu kita untuk pengaturan waktu dan mengetahui informasi ombak di daerah kita berselancar atau 1,360 lokasi di dunia. Cukup dengan tekan dan tahan tombol "SELECT" secara otomatis akan mengaktifkan GPS Auto Set.

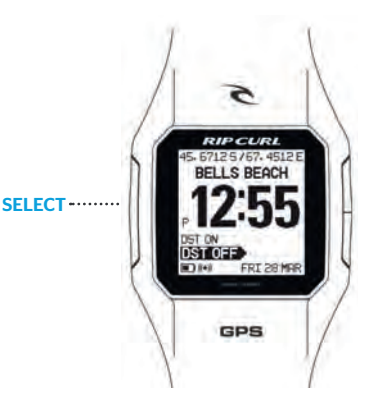

# MELACAK HASIL SELANCAR KITA

## Mulai Berselancar

Tekan tombol SELECT dan navigasi ke MENU > GO SURF. Saat posisi satelit sudah tepat tekan SELECT > START SURFING.

## Saat Surfing

Navigasi jam kita dengan menggunakan tombol SELECT untuk melihat hasil selancar kita dari total ombak yang kita dapat, kecepatan tercepat saat kita berselancar, total jarak terjauh saat kita berselancar dan lokasi berselancar dalam GPS.

## Selesai Berselancar

Tekat tombol DOWN untuk navigasi ke END SURF dan tekan SELECT.

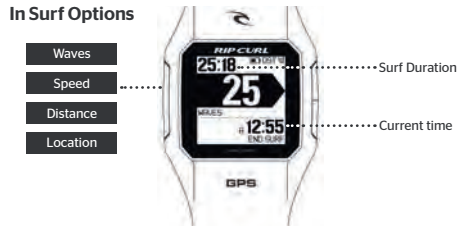

*\* Untuk mengahasilkan hasil yang akurat, sebisa mungkin jam berada diatas permuakaan air.*

# SINGKRONISASI HASIL SELANCAR KITA

## Applikasi Rip Curl Search pada Iphone

Dapatkan informasi statistik dari tiap ombak dan tiap sesi berselancar dapat dikirim ke profil pribadi pada applikasi Rip Curl Search di iPhone.

Caranya cukup dengan navigasikan ke MENU > SURF > SYNC untuk menghubungkan Jam Rip Curl Search GPS kita dengan Bluetooth ke applikasi Rip Curl Search di Iphone. Saat terhubung, seluruh hasil sesi berselancar kita akan terunduh dan seluruh hasil selancarmu akan muncul di halaman utama applikasi ini.

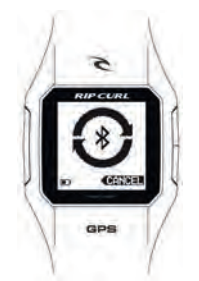

*\* Untuk keberhasilah koneksi maka Bluetooth pada Iphone kita harus dalam keadaan menyala.*

## APPLIKASI RIP CURL SEARCH

### iPhone

Kita bisa mendapatkan applikasi Rip Curl Search dengan cara mengunduhnya di iTunes App Store. Ini adalah buku catatan pribadi kita. Kita bisa membuat data diri untuk menampilkan hasil selancar, lokasi dan tipe papan selancar dan berbagi dengan teman kita. Mengikuti dan melihat hasil terkini dari Rip Curl Pro Team sebagaimana mereka berkompetisi di Association of Surfing Professional World Tour.

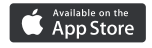

### Desktop

*Hubungkan jam GPS kita dengan komputer menggunakan kabel USB. Unduh dan install software terbarunya di www.ripcurl.com/searchgps* . Ikuti petunjuk untuk dapat terhubung ke akun Rip Curl Search.

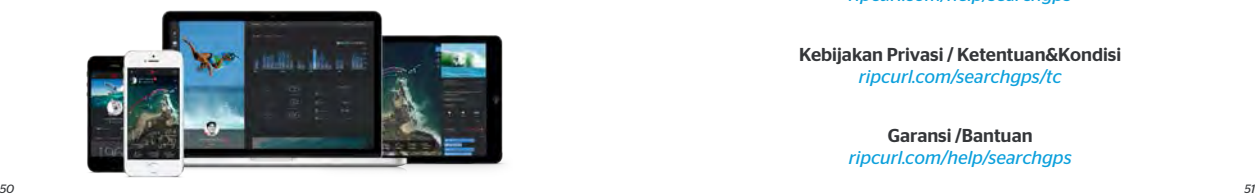

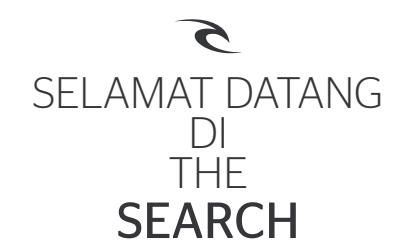

Fitur Jam Rip Curl SearchGPS *ripcurl.com/searchgps*

Instruksi Detail *ripcurl.com/help/searchgps*

Kebijakan Privasi / Ketentuan&Kondisi *ripcurl.com/searchgps/tc*

> Garansi /Bantuan *ripcurl.com/help/searchgps*